# 檢視RV110W上的埠統計資訊

### 目標 Ī

Port Statistics頁面顯示各種重要連線埠資訊,有助於進行疑難排解,以瞭解錯誤之處和位置 。Port Statistics頁面也有助於收集資料以及檢視哪些埠的使用率最高和最低。

本文說明如何檢視RV110W上的埠統計資訊。

### 適用裝置 i<br>I

● RV110W

## 埠統計資訊

步驟1.在Web配置實用程式中選擇Status > Port Statistics。

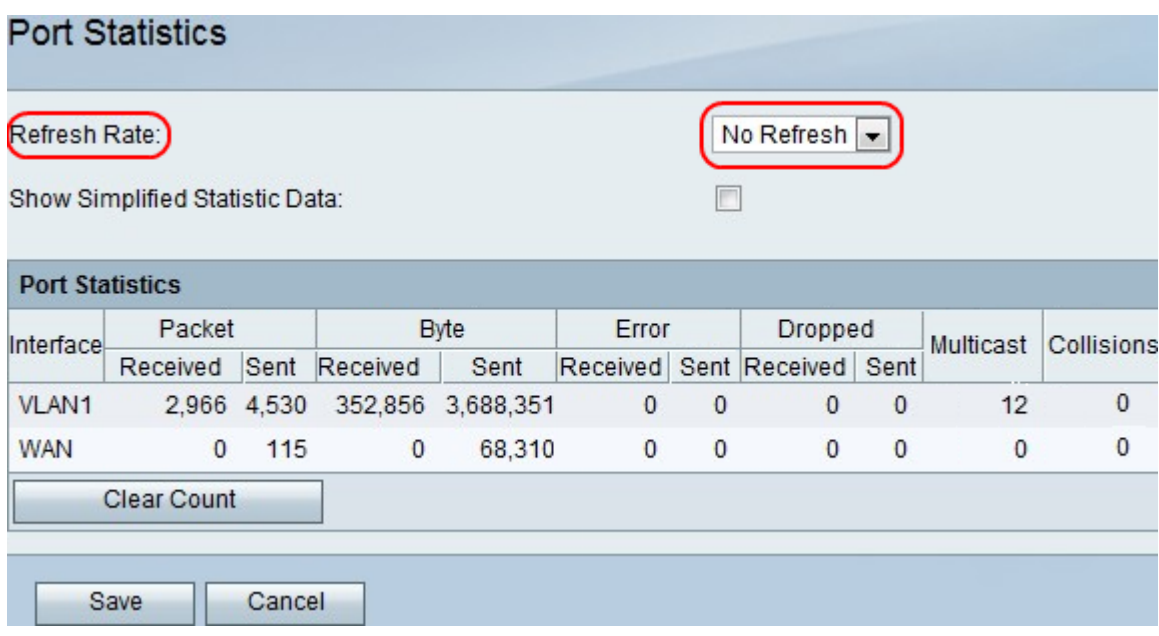

步驟2.在「刷新率」下拉選單中,選擇希望裝置在更新埠統計資訊之前等待的時間。

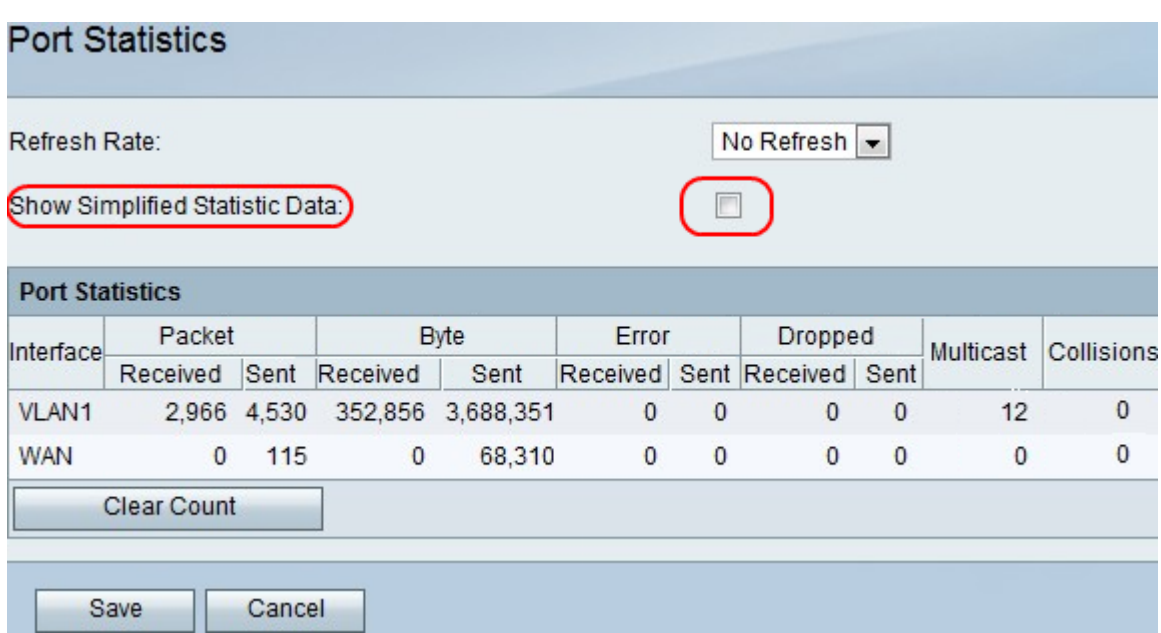

#### 步驟3.選中Show Simplified Statistic Data覈取方塊,將資料顯示為kB而不是位元組。

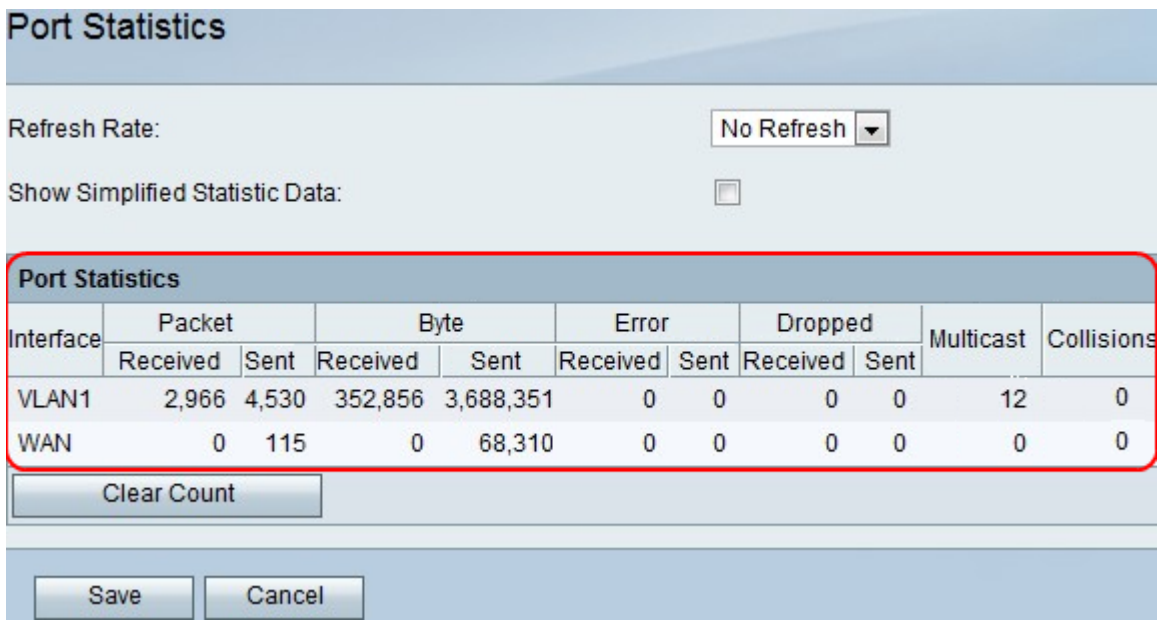

註:資料顯示在「埠統計資訊」表中。

- Interface 介面的名稱。
- Packet 傳送和接收的包數。
- 位元組 傳送和接收的位元組數。
- 錯誤 傳送和接收資料包錯誤的數目。
- Dropped 丟棄的已傳送和已接收資料包的數量。
- 多點傳送 傳送的多點傳送封包數。
- 衝突 此連線埠上的訊號衝突數量。

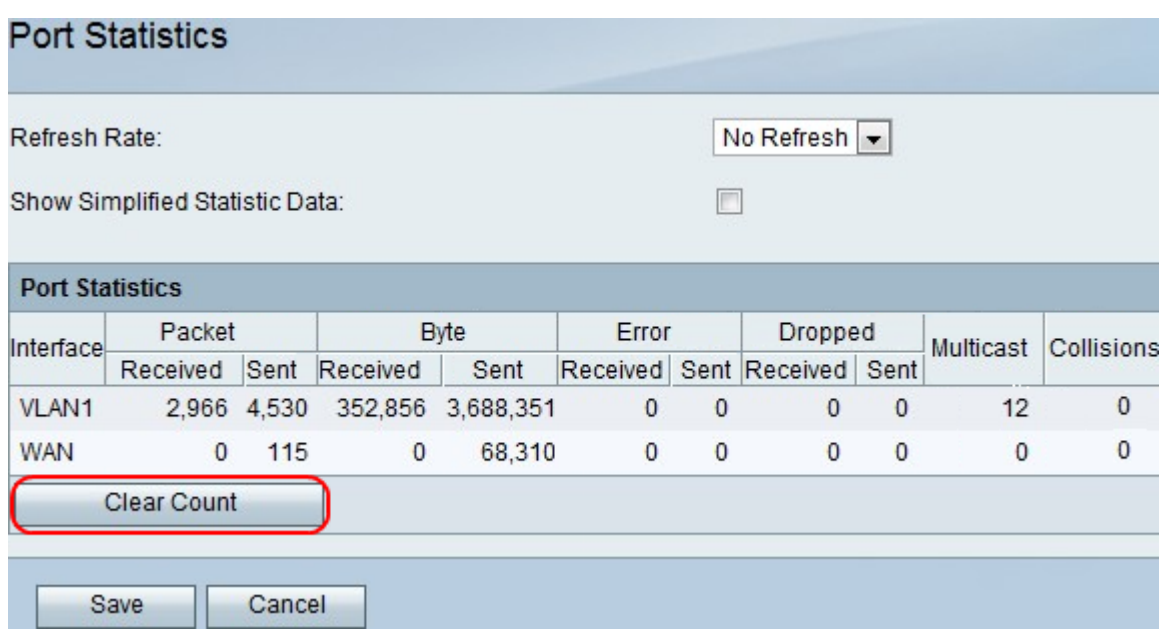

步驟4。(可選)按一下Clear Count按鈕以清除所有記錄的統計資訊。

步驟5.按一下Save。